# Filtr Kalmana

### Sterowanie Procesami ciagłymi

## **1 Opis układu sterowania lotem**

Rozważmy uproszczony model sterowania lotem  $[1, pp. 105-107]$  opisany równaniami

$$
\boldsymbol{x}_{k+1} = \boldsymbol{A}\boldsymbol{x}_k + \boldsymbol{B}\boldsymbol{u}_k + \boldsymbol{w}_k,\tag{1}
$$

$$
\mathbf{y}_k = \mathbf{C} \mathbf{x}_k + \mathbf{v}_k,\tag{2}
$$

przy

$$
\boldsymbol{A} = \begin{bmatrix} 0.9944 & -0.1203 & -0.4302 \\ 0.0017 & 0.9902 & -0.0747 \\ 0 & 0.8187 & 0 \end{bmatrix}, \boldsymbol{B} = \begin{bmatrix} 0.4252 \\ -0.0082 \\ 0.1813 \end{bmatrix}, \boldsymbol{C} = \begin{bmatrix} 1 & 0 & 0 \\ 0 & 1 & 0 \end{bmatrix}, \boldsymbol{u}_k = 10, \qquad (3)
$$

gdzie stan początkowy  $x_0 = \mathbf{0}$  oraz  $\bm{w}_k \sim \mathcal{N}(\bm{0},\bm{Q}_k)$ ,  $\bm{v}_k \sim \mathcal{N}(\bm{0},\bm{R}_k)$  przy  $\bm{Q}_k = 0.1\bm{I}$  and  $\bm{R}_k = 0.2\bm{I}$ .

### **1.1 Implementacja modelu układu sterowania lotem**

Utwórz m-plik i zapisz go pod nazwą FiltrKalmana, a nastepnie wprowadź następujący kod:

```
A=[0.9944, -0.1203, -0.4302i, 0.0017, 0.9902, -0.0747i, 0.0.8187, 0]B=[0.4252; -0.0082; 0.1813]; C=eye(2,3); D=zeros(2,1);
Q=0.01*eye(size(A)); R=0.3*eye(size(C,1)); Q05=sqrt(Q);R05=sqrt(R); x0=zeros(size(A,1),1);
```
Utwórz nowy model w SIMULINKu i zapisz go pod nazwą KalmanFilter\_m. Umieść na nim komponent Subsystem, a nastepnie zbuduj jego strukture wewnetrzna zgodnie z rys. 1. UWAGA!!! Jako warunek poczatkowy dla Unit delay wprowadź x0, ustaw również paramtery generatorów "szumu":

```
Mean: zeros(size(Q,1),1)
Variance: ones(size(Q,1),1)
Mean: zeros(size(R,1),1)
Variance: ones(size(R,1),1)
```
## **2 Projektowanie filtra Kalmana**

Algorytm filtra Kalmana:

**Time update**

$$
\hat{\boldsymbol{x}}_{k+1/k} = \boldsymbol{A}_k \hat{\boldsymbol{x}}_k + \boldsymbol{B}_k \boldsymbol{u}_k, \tag{4}
$$

$$
\boldsymbol{P}_{k+1/k} = \boldsymbol{A}_k \boldsymbol{P}_k \boldsymbol{A}_k^T + \boldsymbol{Q}_k. \tag{5}
$$

#### **Measurement update**

 $\hat{x}_{k+1} = \hat{x}_{k+1/k} + K_{k+1} [y_{k+1} - C_{k+1}\hat{x}_{k+1/k}],$ (6)

$$
\boldsymbol{K}_{k+1} = \boldsymbol{P}_{k+1/k} \boldsymbol{C}_{k+1}^T \left[ \boldsymbol{C}_{k+1} \boldsymbol{P}_{k+1/k} \boldsymbol{C}_{k+1}^T + \boldsymbol{R}_{k+1} \right]^{-1}, \tag{7}
$$

$$
P_{k+1} = [I - K_{k+1} C_{k+1}] P_{k+1/k}.
$$
\n(8)

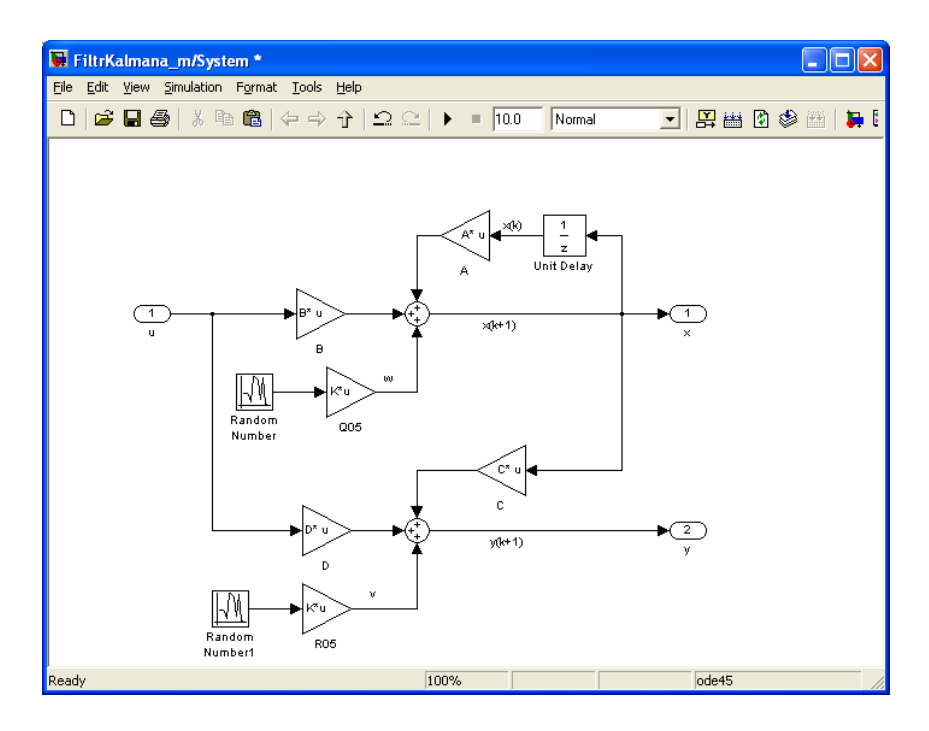

Rysunek 1: Model systemu

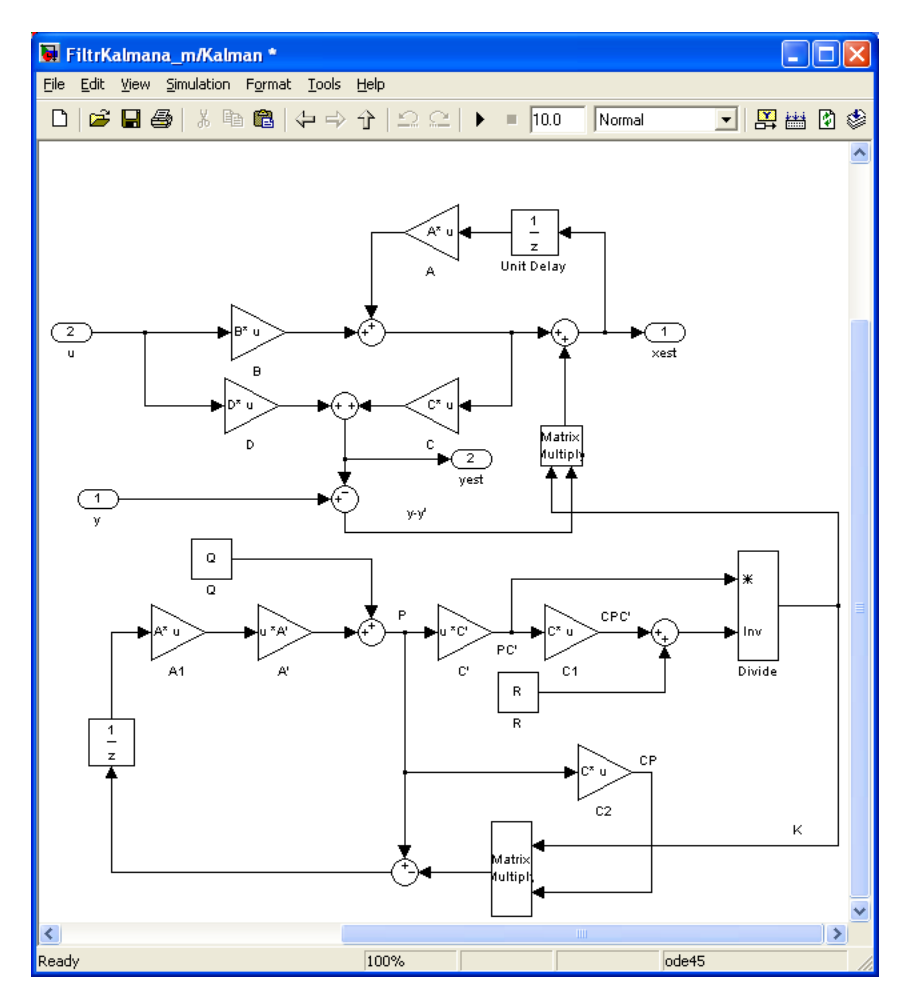

Rysunek 2: Filtr Kalmana

Umieść w modelu nowy komponent Subsystem, a następnie zbuduj jego strukturę wewnętrzną zgodnie z rys. 2. Uzupełnij kod w m-pliku w następujący sposób

```
A=[0.9944, -0.1203, -0.4302;0.0017,0.9902,-0.0747;0,0.8187,0];
B=[0.4252;-0.0082;0.1813]; C=eye(2,3); D=zeros(2,1);
Q=0.01*eye(size(A)); R=0.3*eye(size(C,1)); Q05=sqrt(Q);R05=sqrt(R); x0=zeros(size(A,1),1); x0h=ones(size(A,1),1);P0=1e20*eye(size(A)); C1=eye(size(A));
D1 = zeros(size(A,1),size(B,2));open_system('FiltrKalmana_m');
sim('FiltrKalmana_m',300);
```
UWAGA!!! Jako warunek początkowy dla Unit delay wprowadź x0h, a dla drugiego komponentu tego typu warunek początkowy wynosi  $P$ 0.

# **3 Testowanie filtra Kalmana**

Połącz układ zgodnie z rys. 3. UWAGA!!! Parametry "systemu bez szumów" to: A, B, C1, D1, x0.

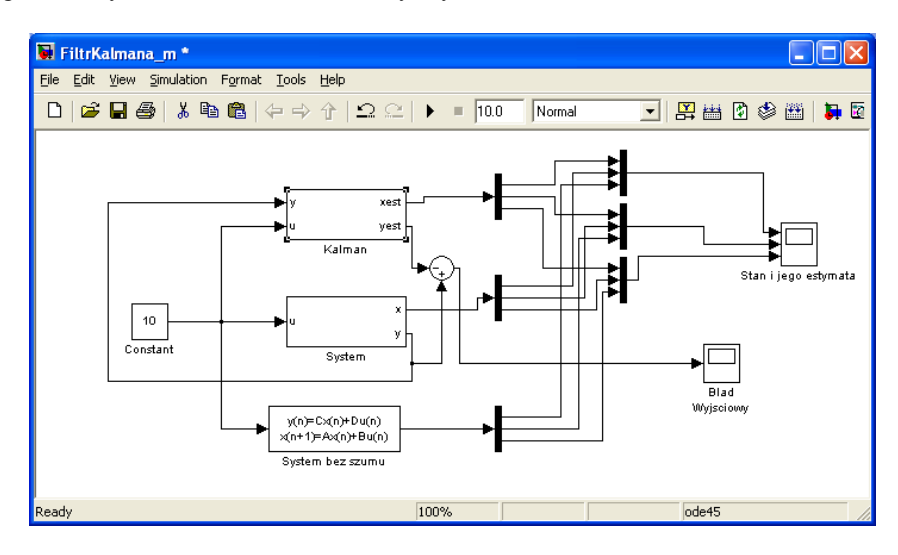

Rysunek 3: Filtr Kalmana

Uruchom m-plik i przetestuj działanie filtra.

# **4 Zadania**

## **4.1 Pomiar zaszumionego napięcia**

Parametry równań stanu w przypadku pomiaru stałego napięcia o wartości 10[V] to:  $A = 1, B = 0, C = 1$ ,  $x_0 = 10$  w = 0 r = 0.1. Zmodyfikuj odpowiednio model opracowany w Simulinku i zbadaj działanie filtra dla różnych ustawień macierzy instrumentalnych  $Q$  i  $R$ .

## **Literatura**

[1] Chen J. and Patton R. J. (1999): *Robust Model-based Fault Diagnosis for Dynamic Systems*. – London: Kluwer Academic Publishers.